# Using the keyboard and mouse

## Using the keyboard

### **Installing batteries**

Before using your keyboard, you must install the two batteries that came with your computer.

- ▶ To install the keyboard batteries:
  - 1 Turn the keyboard over, then open the battery cover.

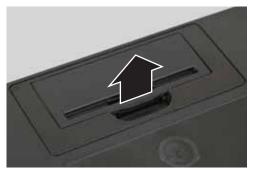

Insert two AA batteries according to the diagram inside the battery compartment, then close the battery cover.

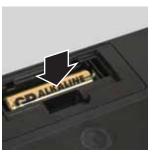

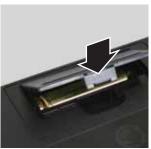

Re-sync the keyboard by following the instructions in "Syncing the keyboard and mouse" on page 21.

## Using the keyboard

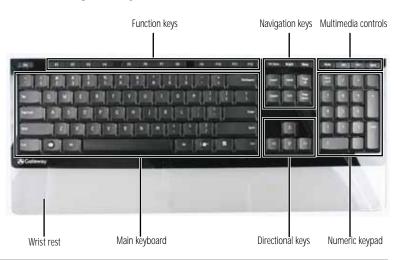

| Feature             | Description                                                                                                    |
|---------------------|----------------------------------------------------------------------------------------------------|
| Function keys       | Press these keys to start program actions. Each program uses different function keys for different purposes. See the program documentation to find out more about the function key actions. |
| Navigation keys     | Press these keys to move the cursor to the beginning of a line, to the end of a line, up the page, down the page, to the beginning of a document, or to the end of a document.              |
| Multimedia controls | Press these keys to play your audio files and to adjust the volume.                                                                                                    |
| Wrist rest          | While typing, you can rest your wrist on this acrylic surface.                                                                                                    |
| Main keyboard       | Press these keys to type numbers, letters, and to format text.                                                                                                    |
| Directional keys    | Press these keys to move the cursor up, down, right, or left.                                                                                                    |
| Numeric keypad      | Press these keys to type numbers when the numeric keypad (Num Lock) is turned on.                                                                                                    |
| Indicators          | Show if your <b>Num Lock</b> , <b>CAPS Lock</b> , or <b>SCROLL Lock</b> keys are activated. Press the corresponding key to activate the function.                                           |

## Storing your keyboard

You can move your keyboard out of the way by standing it upright and sliding it against your computer.

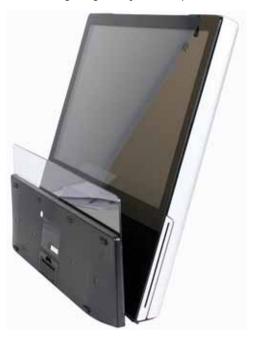

## Using the mouse

### Mouse components

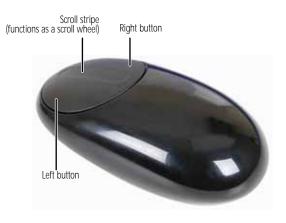

### **Installing batteries**

Before using your mouse, you must install the two batteries that came with your computer.

### ▶ To install the mouse batteries:

1 Turn the mouse over, then remove the battery cover by prying it up using a thin, stiff object (such as your fingernail).

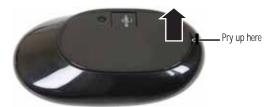

Insert two AA batteries according to the diagram inside the battery compartment, then replace the battery cover.

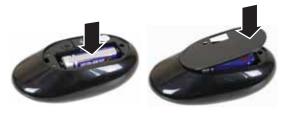

Re-sync the mouse by following the instructions in "Syncing the keyboard and mouse" on page 21.

### Controlling the mouse

The *mouse* is a device that controls the pointer movement on the computer display. This illustration shows the standard mouse.

As you move the mouse, the *pointer* (arrow) on the display moves in the same direction.

You can use the *left* and *right buttons* on the mouse to select objects on the display. You can use the *scroll stripe* (the stripe between the left and right mouse buttons) on the mouse to move through a document. This feature is not available in all programs.

### To... Do this...

Move the pointer on the computer display

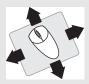

Move the mouse around. If you reach the edge of your mouse pad and need to move the mouse farther, lift the mouse and place it in the middle of the mouse pad, then continue moving the mouse.

Select an object on the computer display

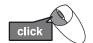

Position the pointer over the object. Quickly press and release the left mouse button. This is called *clicking*.

Start a program or open a file or folder

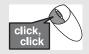

Position the pointer over the object. Quickly press and release the left mouse button twice. This is called double-clicking.

Access a shortcut menu or find more information about an object on the display.

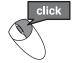

Position the pointer over the object. Quickly press and release the right mouse button once. This is called *right-clicking*.

Move an object on the computer display.

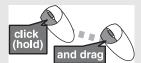

Position the pointer over the object. Press the left mouse button and hold it down. Move (drag) the object to the appropriate part of the computer display. Release the button to drop the object where you want it. This is called clicking and dragging.

For more information about how to adjust the double-click speed, pointer speed, right-hand or left-hand configuration, and other mouse settings, see the "Customizing" chapter in your online *User Guide*. For instructions on how to clean the mouse, see "Cleaning the mouse" on page 61.

### Syncing the keyboard and mouse

Your wireless keyboard and mouse are synced with your computer at the factory. If for some reason the computer does not seem to be able to detect the mouse and keyboard, try the following:

 Insert a stiff wire (such as a straightened paper clip) into the wireless sync button hole on the top of your computer (to the left of the Web cam's mini USB port), then press the sync button on the bottom of your mouse and keyboard.

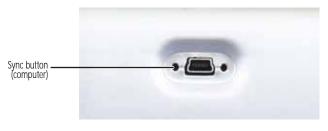

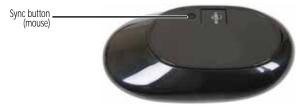

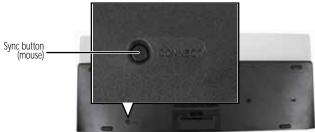

- Press the power button. Your computer restarts, and your keyboard and mouse re-synchronize.
- Replace the batteries with new ones, then re-sync the mouse and keyboard. For instructions on changing batteries, see "Changing keyboard batteries" on page 56 and "Changing mouse batteries" on page 57.

# Using the remote control

The Media Center remote control is an optional accessory. Your Media Center remote control lets you record and play back media on your computer. It also lets you turn your computer on and off.

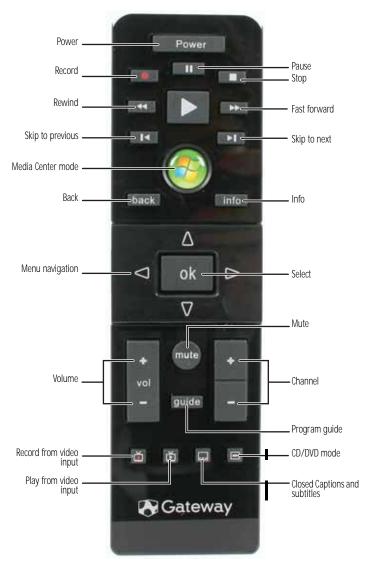

| Button                  | Description                                                                                                    |
|-------------------------|----------------------------------------------------------------------------------------------------|
| Power                   | Turns the computer on and off. [or is it supposed to turn on/off a component, as a universal remote control? If this is a universal/programmable remote, do we need to include programming codes?] |
| Record                  | Press for one-touch recording of the currently selected video source.                                                                                                    |
| Rewind                  | Rewinds the currently playing media.                                                                                                    |
| Skip to previous        | Skips to the start of the currently playing track or chapter, then skips to the previous track or chapter.                                                                                         |
| Media Center mode       | Opens Windows Vista's Media Center mode.                                                                                                    |
| Back                    | In a setup menu, goes back one menu level.                                                                                                    |
| Menu navigation         | Moves up, down, left, and right through menus and settings.                                                                                                    |
| Volume                  | Changes volume.                                                                                                    |
| Record from video input | Records from the currently selected video source. [Is this like DVR recording?]                                                                                                    |
| Play from video input   | [can anyone explain what this does? This label was just a guess]                                                                                                    |
| Pause                   | Pauses the currently playing media.                                                                                                    |
| Stop                    | Stops the currently playing media.                                                                                                    |
| Fast forward            | Fast forwards the currently playing media.                                                                                                    |
| Skip to next            | Skips to the next track or chapter.                                                                                                    |
| Info                    | Displays the current track or chapter information.                                                                                                    |
| Select                  | Selects the currently highlighted menu item.                                                                                                    |
| Mute                    | Mutes all sound.                                                                                                    |
| Program guide           | Opens the program guide, where you can select programs to watch and record.                                                                                                    |
| Channel                 | Changes channel.                                                                                                    |

| Button                        | Description                                                |
|-------------------------------|------------------------------------------------------------|
| CD/DVD mode                   | Plays the CD or DVD that is currently loaded in the drive. |
| Closed Captions and subtitles | Turns Closed Captioning and subtitle on and off.           |

If your remote stops working, try the following:

- Restart your computer.
- Replace its batteries with new ones. For directions, see "Changing remote control batteries" on page 58.

## Storing the remote control

Your remote control is designed so that you can store it upright, taking up less desk space.

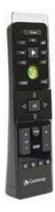

### Care during use

### (I) Warning

Do not use Gateway products in areas classified as hazardous locations. Such areas include patient care areas of medical and dental facilities, oxygen-laden environments, or industrial facilities.

### Warning

To reduce the risk of fire, use only No. 26 AWG or larger (for example, No. 24 AWG) UL-listed or CSA-certified telecommunication line cord for your dialup modem connection.

- Do not walk on the power cord or allow anything to rest on it.
- Do not spill anything on the system. The best way to avoid spills is to avoid eating and drinking near your system.
- Some products have a replaceable CMOS battery on the system board. There is a danger
  of explosion if the CMOS battery is replaced incorrectly. Replace the battery with the
  same or equivalent type recommended by the manufacturer. Dispose of batteries
  according to the manufacturer's instructions.
- When the computer is turned off, a small amount of electrical current still flows through the computer. To avoid electrical shock, always unplug all power cables and modem cables from the wall outlets before cleaning the system.
- Unplug the system from the wall outlet and refer servicing to qualified personnel if:
- The power cord or plug is damaged.
- Liquid has been spilled into the system.
- The system does not operate properly when the operating instructions are followed.
  - The system was dropped or the cabinet is damaged.
- The system performance changes.

# Regulatory compliance statements

### United States of America

### Federal Communications Commission (FCC) Unintentional emitter per FCC Part 15

This device has been tested and found to comply with the limits for a Class B digital device, pursuant to Part 15 of the FCC rules. These limits are designed to provide reasonable protection against harmful interference in a residential installation. This equipment generates, uses, and radiate radio frequency energy and, if not installed and used in accordance with the instructions, may cause harmful interference to radio or television reception. However, there is no guarantee that interference will not occur in a particular installation. If this equipment does cause interference to radio and television reception, which can be determined by turning the equipment off and on, the user is encouraged to try to correct the interference by one or more of the following measures:

- Reorient or relocate the receiving antenna
- Increase the separation between the equipment and receiver
- Connect the equipment to an outlet on a different circuit from that to which the receiver is connected
- Consult the dealer or an experienced radio/TV technician for help.

Compliance accessories: The accessories associated with this equipment are: shielded video cable when an external monitor is connected. These accessories are required to be used in order to ensure compliance with FCC rules.

### FCC declaration of conformity

Responsible party: Gateway, Inc. 7565 Irvine Center Drive Irvine, CA 92618 Phone: 800-846-2000

### $\Lambda$

#### Caution

Changes or modifications not expressly approved by Gateway could void he FCC compliance and negate your authority to operate the product.

This device complies with Part 15 of the FCC Rules/RSS-210. Operation of this device is subject to the following two conditions: (1)this device may not cause harmful interference, and (2) this device must accept any interference received, including interference that may cause undesired operation.

### California Proposition 65 Warning

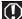

### Warning

This product contains chemicals, including lead, known to the State of California to cause cancer, birth defects or reproductive harm.

# Telecommunications per Part 68 of the Code of Federal Regulations (CFR 47) (applicable to products fitted with USA modems)

Your modem complies with Part 68 of the Code of Federal Regulations (CFR 47) rules. On the computer or modem card is a label that contains the FCC registration number and Ringer Equivalence Number (REN) for this device. If requested, this information must be provided to the telephone company.

A telephone line cord with a modular plug is required for use with this device. The modern is designed to be connected to the telephone network or premises wiring using a compatible modular jack which is Part 68-compliant. See installation instructions for details.

The Ringer Equivalence Number (REN) is used to determine the number of devices which may be connected to the telephone line. Excessive RENs on a telephone line may result in the devices not ringing in response to an incoming call. In most areas, the sum of RENs should not exceed five (5.0). To be certain of the number of devices that may be connected to a line, as determined by the total RENs, contact the local telephone company.

If this device causes harm to the telephone network, the telephone company will notify you in advance that temporary discontinuance of service may be required. The telephone company may request that you disconnect the equipment until the problem is resolved.

The telephone company may make changes in its facilities, equipment, operations, or procedures that could affect the operation of this equipment. If this happens, the telephone company will provide advance notice in order for you to make necessary modifications to maintain uninterrupted service.

This equipment cannot be used on telephone company-provided coin service. Connection to party line service is subject to state tariffs. Contact the state public utility commission or public service commission for information.

When programming or making test calls to emergency numbers:

- Remain on the line and briefly explain to the dispatcher the reason for the call.
- Perform such activities in the off-peak hours such as early morning or late evenings.

The United States Telephone Consumer Protection Act of 1991 makes it unlawful for any person to use a computer or other electronic device to send any message via a telephone fax machine unless such message clearly contains, in a margin at the top or bottom of each transmitted page or on the first page of the transmission, the date and time it is sent, an identification of the business, other entity, or other individual sending the message, and the telephone number of the sending machine or such business, other entity, or individual. Refer to your fax communication software documentation for details on how to comply with the fax-branding requirement.

### Canada

### Industry Canada (IC) Unintentional emitter per ICES-003

This digital apparatus does not exceed the Class B limits for radio noise emissions from digital apparatus as set out in the radio interference regulations of Industry Canada.

Le présent appareil numérique n'émet pas de bruits radioélectriques dépassant les limites applicables aux appareils numériques de Classe B prescrites dans le règlement sur le brouillage radioélectrique édicté par Industrie Canada.

### Telecommunications per Industry Canada CS-03 (for products fitted with an IC-compliant modem)

The Industry Canada label identifies certified equipment. This certification means that the equipment meets certain telecommunications network protective, operation, and safety requirements. The Department does not guarantee the equipment will operate to the users'

Before installing this equipment, users should make sure that it is permissible to be connected to the facilities of the local telecommunications company. The equipment must also be installed using an acceptable method of connection. In some cases, the inside wiring associated with a single-line individual service may be extended by means of a certified connector assembly. The customer should be aware that compliance with the above conditions may not prevent degradation of service in some situations.

Repairs to certified equipment should be made by an authorized Canadian maintenance facility designated by the supplier. Any repairs or alterations made by the user to this equipment, or equipment malfunctions, may give the telecommunications company cause to request the user to disconnect the equipment.

Warning
To avoid electrical shock or equipment malfunction do not attempt to make electrical ground connections by yourself. Contact the appropriate inspection authority or an electrician, as appropriate.

Users should make sure, for their own protection, that the electrical ground connections of the power utility, telephone lines, and internal metallic water pipe system, if present, are connected together. This precaution may be particularly important in rural areas.

The Ringer Equivalence Number (REN) assigned to each terminal device provides an indication of the maximum number of terminals allowed to be connected to a telephone interface. The termination on an interface may consist of any combination of devices subject only to the requirement that the sum of the Ringer Equivalence Numbers of all the devices does not exceed 5.

### Laser safety statement

### Warning

Use of controls or adjustments or performance of procedures other than those specified in this manual may result in hazardous radiation exposure. To prevent exposure to laser beams, do not try to open the enclosure of a CD or DVD

All Gateway systems equipped with CD and DVD drives comply with the appropriate safety standards, including IEC 825. The laser devices in these components are classified as "Class 1 Laser Products" under a US Department of Health and Human Services (DHHS) Radiation Performance Standard. Should the unit ever need servicing, contact an authorized service location.